### EMBEDDED SYSTEMS PROGRAMMING 2014-15 Android NDK

在身体的 地名

### WHAT IS THE NDK?

The Autobiology Courses of Tool time

- The Android NDK is a set of cross-compilers, scripts and libraries that allows to embed **native code** into Android applications
- Native code is compiled **from C/C++ sources**

Requires Android 1.5 (API level 3) or later

## NATIVE CODE: WHY? (1/2)

• Reason #1: you already have a native-code library, and wish to make it accessible to Java code without

The main community of the Con-

rewriting it

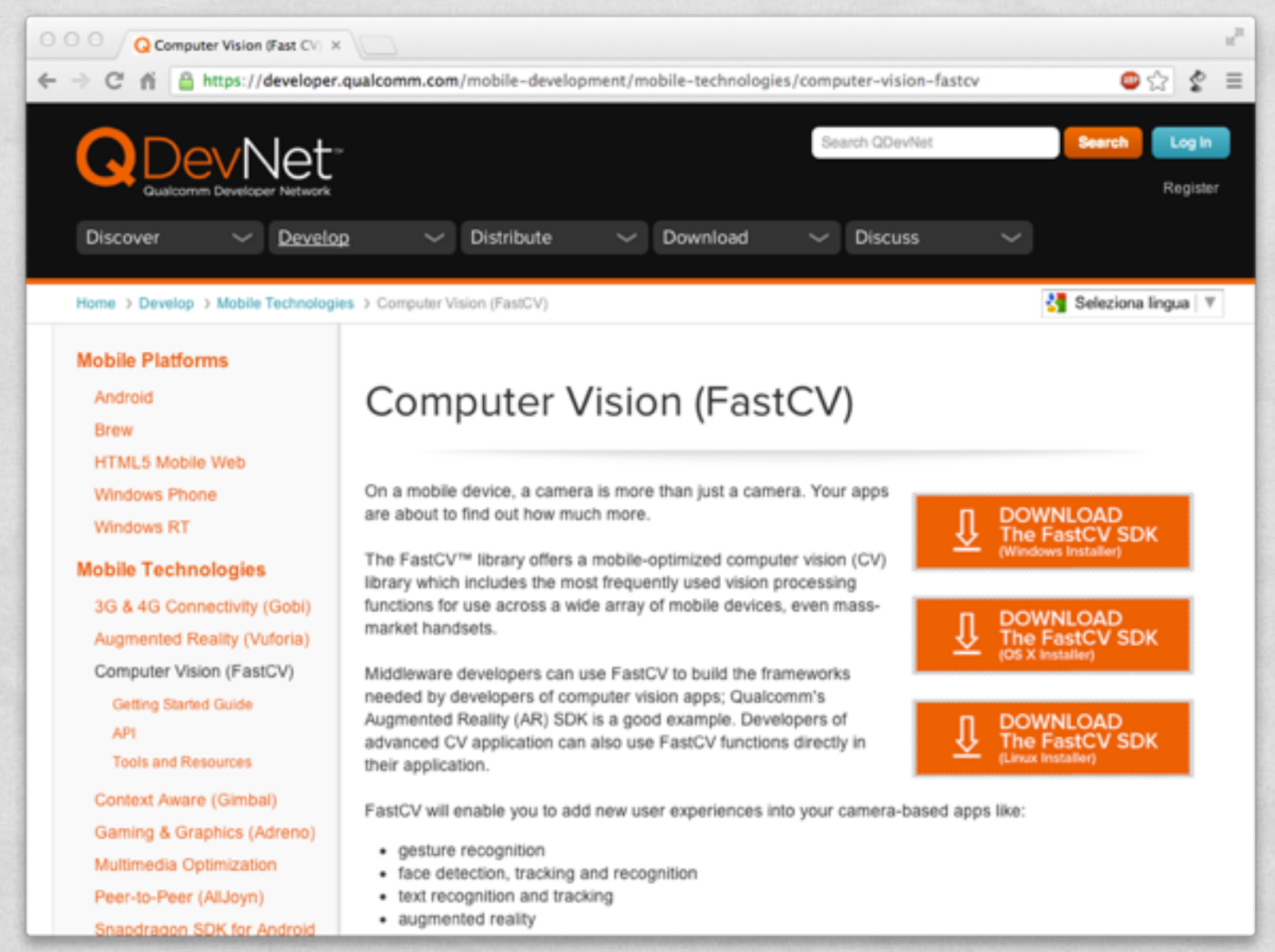

### NATIVE CODE: WHY? (2/2)

• Reason#2: native code might be faster than bytecode

Bytecode recompiled by a fast JIT compiler; overheads in passing parameters

#### From Google's documentation:

*...you should understand that the NDK will not benefit most apps. As a developer, you need to balance its benefits against its drawbacks. Notably, using native code*  on Android generally does not result in a noticeable performance improvement, but *it always increases your app complexity. In general, you should only use the NDK if it is essential to your app—never because you simply prefer to program in C/C++*

### NDK: WHAT IS INCLUDED

- **Cross-compilers** for ARMv5TE, ARMv7-A, x86 and MIPS architectures
- Native **libraries** (with corresponding header files) that are "stable", i.e., guaranteed to be supported in the future. Among the libraries: libc, libm, libz, OpenGL ES libs, ...
- A custom **build system** to ease the specification of how your C/C++ code should be compiled & linked
- Documentation and examples (of course)

# APPROACHES TO NATIVE CODE

With the Android NDK there are currently two approaches to native code development

**JNI**: the application is mostly written in Java. The (few) methods written in C/C++ are accessed via the Java Native Interface

**Native activity**: entire activities are implemented in  $C/C++$ . Supported in Android 2.3 (API Level 9) or later

# JNI (1/5)

- The **Java Native Interface** (JNI) is a standard Java programming interface that allows to
	- call native code from Java
	- **invoke Java methods from code written in other** languages (e.g., C/C++ or assembly)
	- map Java data types to/from native data types

• Android adds some small extra conventions to JNI

# JNI (2/5)

**Calling native code from Java**

- Native methods are declared in Java by prepending the **native** keyword
- Libraries providing the bytecode are loaded with the **System.loadLibrary** method

 class foo  $\vert \vert$ native double bar(int i, String s); static  $\left\{\begin{array}{ccc} \end{array}\right\}$  System.loadLibrary("my\_lib"); } ... }

# JNI (3/5)

#### **Assigning names to C/C++ methods**

- The C/C++ name of a native method is concatenated by the following components:
	- the prefix **Java\_**,
	- the mangled fully-qualified class name,
	- an underscore (" ") separator,
	- the mangled method name,
	- for overloaded native methods, two underscores ("**\_\_**") followed by the mangled argument signature

# JNI (4/5)

#### **Parameters of C/C++ methods**

- C/C++ **parameters** to a native method are different from the parameters declared in Java
	- The first C/C++ parameter is a pointer to the *INI* interface
	- The second parameter is a reference to the object for nonstatic methods, and a reference to the Java class for static methods
	- The remaining parameters correspond to regular Java parameters
- The return value in C/C++ is the same as in Java, modulo the mapping of C/C++ data types to Java data types

# JNI (5/5)

#### **Mapping of data types**

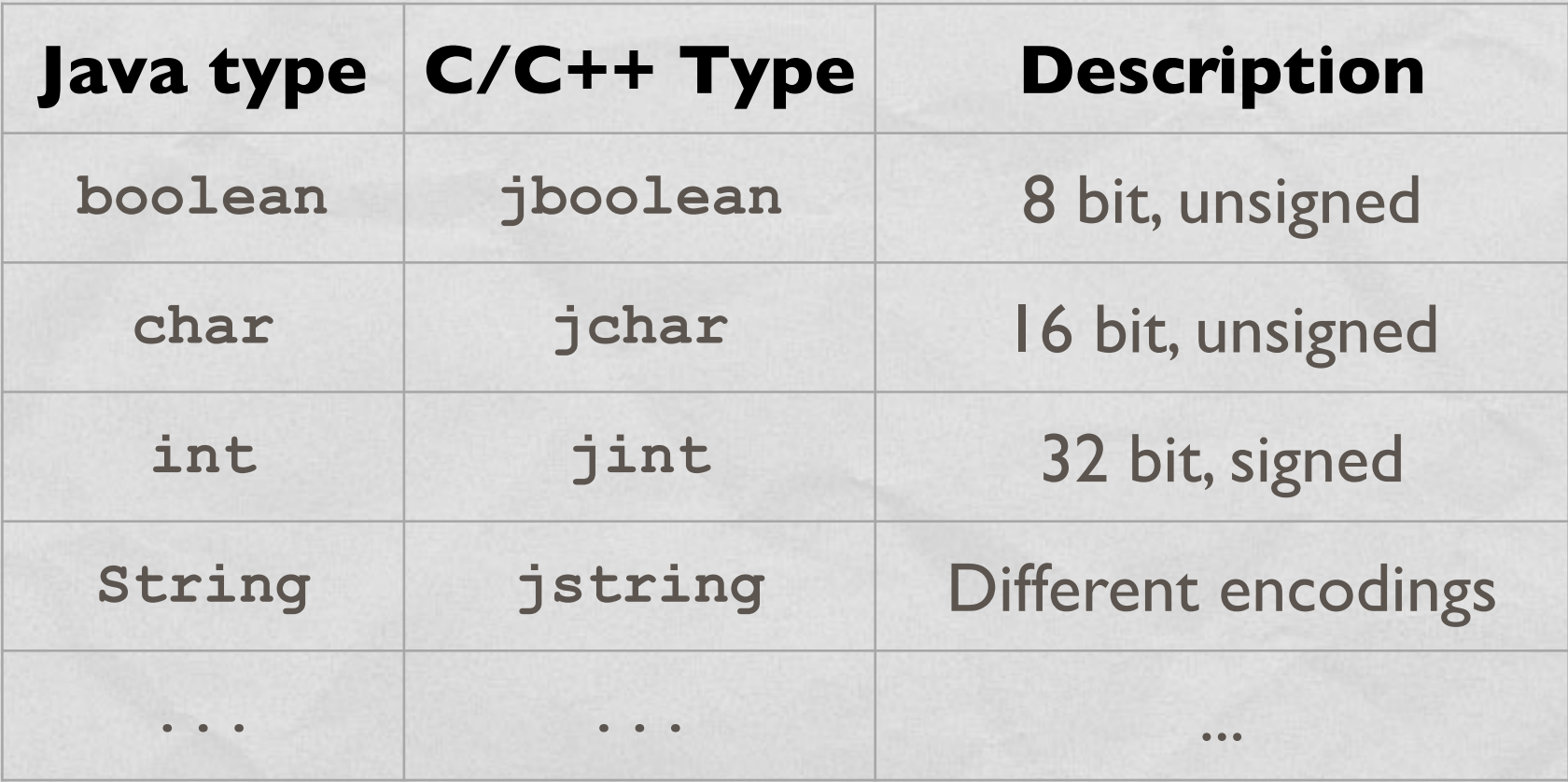

JNI provides a rich set of [functions,](http://docs.oracle.com/javase/6/docs/technotes/guides/jni/spec/functions.html) accessible via the JNI interface, to manipulate strings and arrays

### JNI: EXAMPLE

The distribution and the common of the time

```
 package pkg; 
 class foo 
\left| \right| native double bar(int i, String s); 
        static
\left\{\begin{array}{ccc} \end{array}\right\} System.loadLibrary("my_lib"); 
 } 
        ... 
 }
```
### Java: declaration

jdouble Java pkg foo bar(JNIEnv \*env, // ptr to JNI interface jobject obj, // "this" pointer jint i, // first "real" parameter jstring s) // second "real" parameter

... /\* Method implementation \*/

{

}

### C: implementation

### NDK: ANDROID.MK

Purpose: making native sources known to the NDK build system

Commission Commission

- **Syntax derived from GNU Make**
- Easier to use than GNU Make: for instance, it is not necessary to list header files since such dependencies are resolved automatically
- Sources can be grouped into modules (i.e., libraries)

### ANDROID.MK: EXAMPLE

#### • Android.mk from the hello-jni sample project

LOCAL PATH  $:=$  \$(call my-dir)

include \$(CLEAR\_VARS)

| LOCAL\_MODULE := hello-jni LOCAL\_SRC\_FILES := hello-jni.c

include \$(BUILD\_SHARED\_LIBRARY)

**LOCAL\_PATH**: where source files are located

**LOCAL\_MODULE**: name of the module

LOCAL SRC FILES: source files needed to build the module

### NDK: APPLICATION.MK

- Purpose #1: list the modules which are needed by an application
- Purpose #2: describe how the application should be compiled, e.g. by specifying the target hardware architecture, options for the compiler and linker, etc.

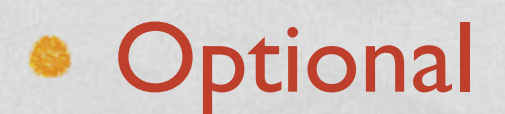

### APPLICATION.MK: EXAMPLE

### • Application.mk from the bitmap-plasma sample project

Service Commission and the commission of the state of

 # The ARMv7 is significantly faster # due to the use of the hardware FPU APP ABI := armeabi armeabi-v7a

APP PLATFORM := android-8

**APP\_ABI**: specifies one or more architectures to compile for. The default is armeabi (ARMv5TE)

**APP\_PLATFORM: target API level** 

### NDK: NDK-BUILD

• The ndk-build shell script parses . mk files and manages required modules automatically

The Commission County President

#### **• <ndk>/ndk-build**

Build required native-code modules. The generated modules are automatically copied to the proper location in the application's project directory

- **<ndk>/ndk-build NDK\_DEBUG=1** Build modules and include debug symbols
- **<ndk>/ndk-build clean** Clean all generated modules

### HOW TO USE THE TOOLS

1. Place native sources under <prj>/jni/...

John Harris Commission Commission Commission

2.Create <prj>/jni/Android.mk

3.Optional: create <prj>/jni/Application.mk

4. Build native code by running the ndk-build script

pcte: ~ **cd <prj>**

pcte: ~ < ndk>/ndk-build

6. Finish building the application using the SDK tools in the usual way

## NDK: A FULL EXAMPLE

• Modify the "Hello World! (With Button) app

10 1 Partie Commercial Commercial Video Commercial

• When the button is pressed, the text still changes, but the **new text** is **provided by a C++ function**

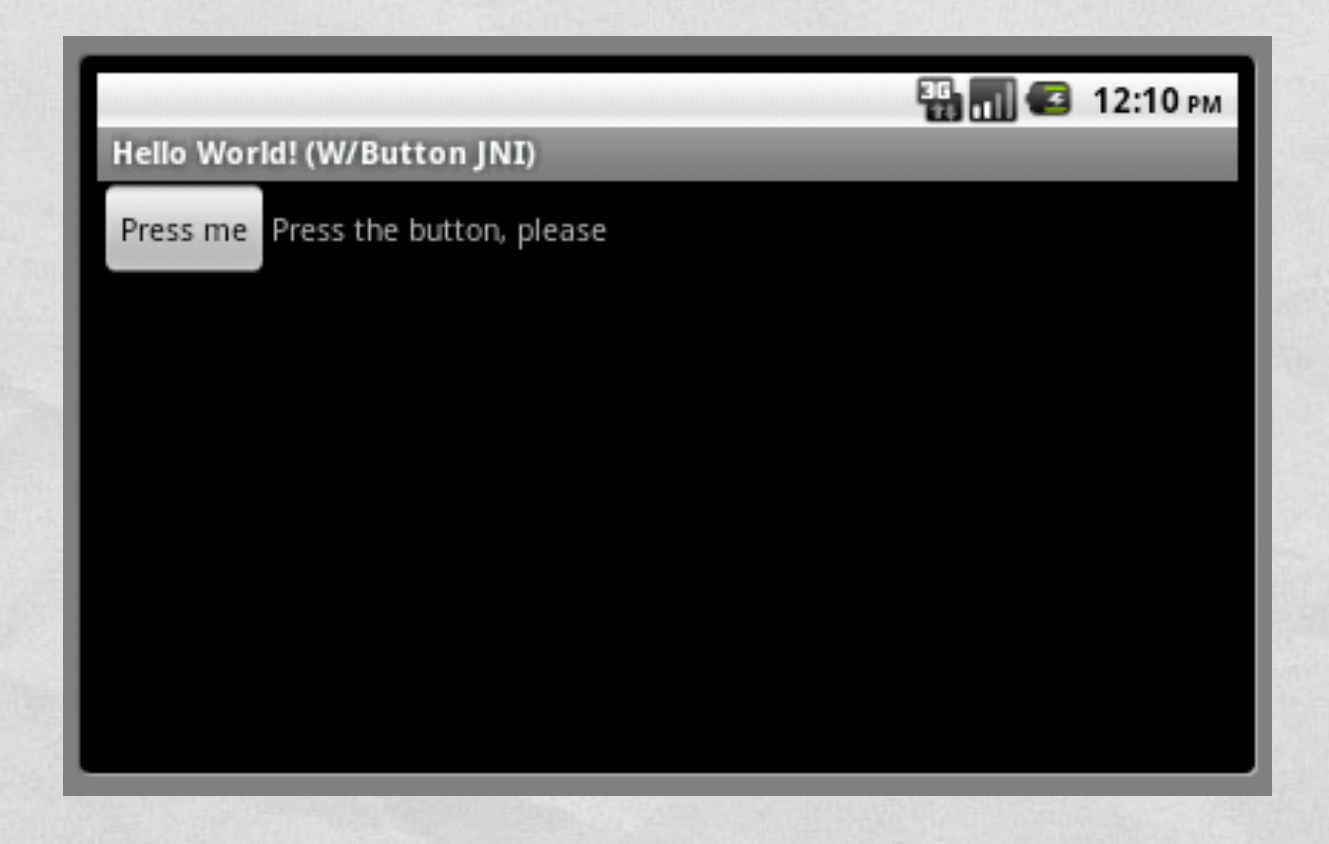

### APPLICATION FILES

The Commissioner of the Charles

- **HelloWithButton.java** Main activity, contains the Java code of the application
- **jni/HelloWB\_JNI.cpp** Contains the C++ code of the application. The "native function" returns a string that embodies a random number
- **jni/Android.mk**
- **AndroidManifest.xml**

## HELLOWITHBUTTON.JAVA (1/2)

#### package it.unipd.dei.esp1213.hellowithbutton;

```
import android.os.Bundle; 
import android.app.Activity; 
import android.view.View;
import android.widget.Button; 
import android.widget.TextView; 
import android.widget.LinearLayout;
```
public class HelloWithButton extends Activity

```
/** Called when the activity is first created. */ @Override
 public void onCreate(Bundle savedInstanceState) 
 {
```
The control of the complete and control of the other

super.onCreate(savedInstanceState);

```
 // Create the TextView
final TextView tv = new TextView(this); tv.setText("Press the button, please");
```

```
 // Create the Button
Button bu = new Button(this);
 bu.setText("Press me");
```

```
 // Set the action to be performed when the button is pressed
        bu.setOnClickListener(new View.OnClickListener() { 
            public void onClick(View v) { 
                // Perform action on click
                tv.setText(stringFromJNI()); 
 }
```

```
 });
```
 } ...

{

```
 // Create the layout
LinearLayout mylayout = new LinearLayout (this);
```
 // Add the UI elements to the layout mylayout.addView(bu); mylayout.addView(tv);

 // Display the layout setContentView(mylayout);

## HELLOWITHBUTTON.JAVA (2/2)

```
 // Declaration of the native stringFromJNI() method.
 // The method is implemented by the 'hello-jni' native library,
 // which is packaged with this application
 public native String stringFromJNI();
```
of the state of the anticipal comme of feature

```
 // Declaration of another native method that is not implemented
 // anywhere; trying to call it will result in a
 // java.lang.UnsatisfiedLinkError exception.
 // This is simply to show that you can declare as many native
 // methods in your Java code as you want: their implementation
 // is searched in the currently loaded native libraries only
 // the first time you call them
 public native String unimplementedStringFromJNI();
```

```
 // Loads the 'hello-jni' library on application startup.
     // The library has already been unpacked into
     // /data/data/com.example.hellojni/lib/libhello-jni.so at
     // installation time by the package manager.
     static
\left\{\begin{array}{ccc} & & \end{array}\right\}
```

```
System.loadLibrary("HelloWB JNI");
```
...

}

}

### HELLOWB\_JNI.CPP

of the state of the compensation of the state

```
 #include <jni.h>
#include <stdlib.h> // required for rand()
 #include <stdio.h> // required for snprintf()
 // For JNI to locate your native functions automatically,
// they have to match the expected function signatures.
// C++ function names get mangled by the compiler
// (to support overloading and other things) unless
// extern "C" is specified
extern "C" { 
 /* This is a trivial native method that returns a new VM string 
  * containing a pseudorandom double. 
  */
jstring 
Java it unipd dei esp1213 hellowithbutton HelloWithButton stringFromJNI(
                                                     JNIEnv* env, 
                                                     jobject thiz ) 
\vert \vert char buf[64]; // local buffer
     double r; 
     // Produce a pseudorandom double and place it into a C++ string
    r = (double) rand() / (double) RAND MAX;snprintf(buf, 64, "Good: %f", r);
     // Convert the C++ string into something that can be shared with Java 
    // This is C++: notice we use "env->..." instead of "(*env)->..."
     return env->NewStringUTF(buf); 
 } 
} // end extern
```
### ANDROID.MK

```
LOCAL PATH := $(call my-dir)
```
10 The party of the common of the time that

```
 include $(CLEAR_VARS)
```

```
LOCAL MODULE := HelloWB JNI
 LOCAL_SRC_FILES := HelloWB_JNI.cpp
```
include \$(BUILD\_SHARED\_LIBRARY)

• The invocation of ndk-build produces a library called (on \*nix systems) **HelloWB\_JNI.so**

### ANDROIDMANIFEST.XML

Automatically generated from properties that the programmer specifies via Eclipse

I the minimum of the the

```
<?xml version="1.0" encoding="utf-8"?>
<manifest xmlns:android="http://schemas.android.com/apk/res/android"
       package="it.unipd.dei.esp1213.hellowithbutton"
       android:versionCode="1"
       android:versionName="1.0">
     <uses-sdk android:minSdkVersion="8" />
     <application android:icon="@drawable/icon" android:label="@string/app_name">
         <activity android:name="it.unipd.dei.esp1213.hellowithbutton.HelloWithButton"
                  android: label="@string/app_name">
             <intent-filter>
                 <action android:name="android.intent.action.MAIN" />
                 <category android:name="android.intent.category.LAUNCHER" />
             </intent-filter>
         </activity>
```
 </application> </manifest>

### FINAL RESULT

I am the first community of the U

### • When the button is pressed, a random number appears

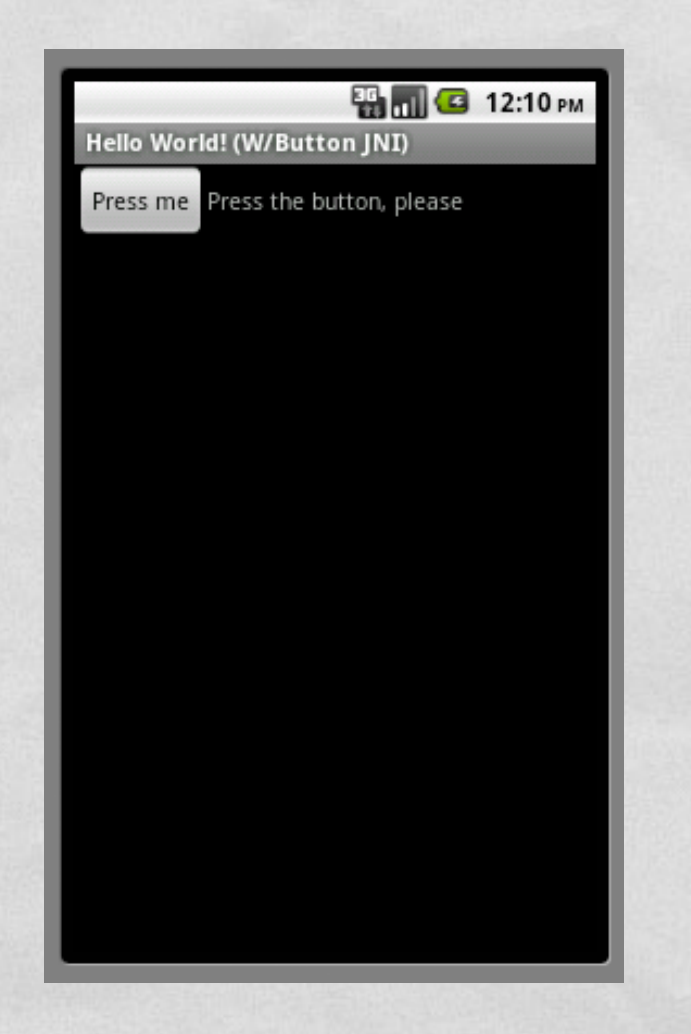

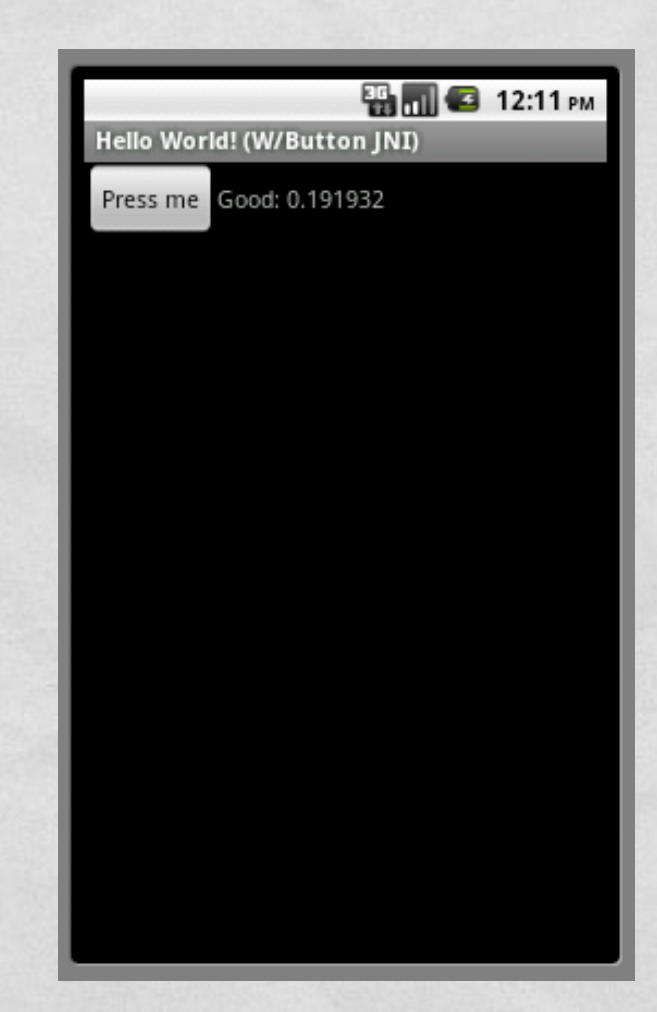

### EMULATOR

**Commodate More communications to** 

- The ADT includes emulators for non-ARM architectures
- Some architectures are supported only in some API levels

▼ android 4.0.3 (API 15) SDK Platform △ Samples for SDK ARM EABI v7a System Image Intel x86 Atom System Image MIPS System Image **Coogle APIs** Sources for Android SDK  $\triangleright$  **android 4.0 (API 14)** Android 3.2 (API 13)  $\triangleright$   $\blacksquare$  Android 3.1 (API 12)  $\triangleright$  **as Android 3.0 (API 11)**  $\sqrt{2}$  Android 2.3.3 (API 10) SDK Platform ∆Samples for SDK Intel x86 Atom System Image **EL** Google APIs ▼ android 2.2 (API 8) SDK Platform Samples for SDK **EL** Google APIs  $\triangleright$   $\blacksquare$  Android 2.1 (API 7)  $\triangleright$   $\blacksquare$  Android 1.6 (API 4)  $\triangleright$   $\blacksquare$  Android 1.5 (API 3)

### NATIVE ACTIVITIES

- In Android 2.3 (API level 9) and later it is possible to write **entire activities in C/C++**
- Lifecycle callbacks (onCreate(), onPause(), ...) are implemented in C/C++ as well
- Most of the features included in Android libraries still need to be accessed through JNI

**• For more info: read** docs/NATIVE-ACTIVITY.html included in the NDK documentation

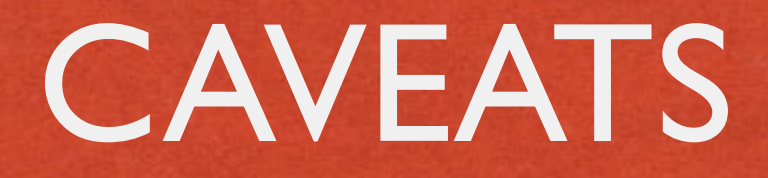

- The JNI does not check for programming errors such as passing NULL pointers or illegal argument types
- Memory resources allocated by native code are not managed by a garbage collector and should be explicitly released
- The NDK only provides system headers for a very limited subset set of native Android APIs and libraries

### REFERENCES

Companies Companies Continued Companies

• [NDK page](http://developer.android.com/tools/sdk/ndk/index.html) on developer.android.com

• **JNI** specification

**[Android Tools Project](http://tools.android.com/) site** 

[developerWorks tutorial: "Reuse existing C code](http://www.ibm.com/developerworks/opensource/tutorials/os-androidndk/) with the Android NDK"

#### LAST MODIFIED: MARCH 19, 2015

**CONTRACTORS CONTRACTORS** 

**TOWNSHIP** 

#### COPYRIGHT HOLDER: CARLO FANTOZZI [\(FANTOZZI@DEI.UNIPD.IT\)](mailto:fantozzi@dei.unipd.it) LICENSE: [CREATIVE COMMONS ATTRIBUTION SHARE-ALIKE 3.0](http://creativecommons.org/licenses/by-sa/3.0/)

rolde at Lexendro - History